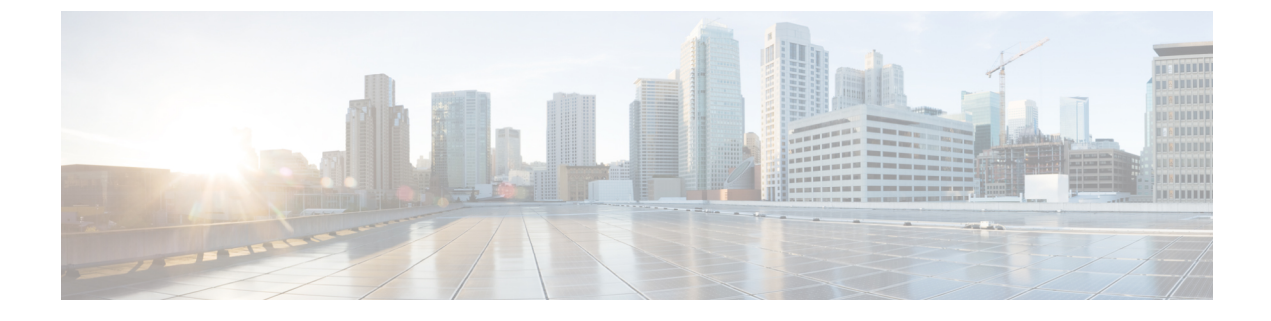

# **Cisco TrustSec SGT** キャッシング

• Cisco TrustSec SGT [キャッシング](#page-0-0) (1 ページ)

# <span id="page-0-0"></span>**Cisco TrustSec SGT** キャッシング

Cisco TrustSec SGT キャッシング機能は、セキュリティグループタグ(SGT)の移動性を柔軟 にする Cisco TrustSec の機能を強化します。この機能は、IP-SGT バインドを特定し、対応する SGT をキャッシュすることで、通常のディープ パケット インスペクションを処理するすべて のネットワークサービスを通じて、またパケットが該当する SGT で再度タグ付けされるサー ビス出力ポイントにおいて、ネットワークパケットを転送します。

IPv4 SGT キャッシングのみがサポートされます。ハイアベイラビリティは SGT キャッシング でサポートされています。

## **Cisco TrustSec SGT** キャッシングの制約事項

グローバルな SGT キャッシング設定と、インターフェイス固有の入力設定は相互に排他的で す。次のシナリオでは、SGTキャッシングをグローバルおよびインターフェイス上の両方で構 成しようとした場合に、警告メッセージが表示されます。

• **cts role-based sgt-cache ingress** コマンドをインターフェイス設定モードで使用して、イン ターフェイスが SGT キャッシングを有効にし、**cts role-based sgt-caching** コマンドを使用 してグローバル設定を試行した場合、この例が示すような警告メッセージが表示されま す。

```
Device> enable
Device# configure terminal
Device(config)# interface gigabitEthernet 1/0/1
Device(config-if)# cts role-based sgt-cache ingress
Device(config-if)# exit
Device(config)# cts role-based sgt-caching
```
There is at least one interface that has ingress sgt caching configured. Please remove all interface ingress sgt caching configuration(s) before attempting global enable.

この制限は、レイヤ 3 ルーテッドポートインターフェイスにのみ適用されます。また、 SGT キャッシングが機能するには、ポートが信頼できるポートである必要があります。

- SGT キャッシングは内部的に NetFlow TCAM(Ternary Content Addressable Memory)スペー スを使用するため、インターフェイス上ではいつでも Flexible NetFlow または SGT キャッ シングのどちらかを特定の方向で有効にできます。
- **cts role-based sgt-caching** コマンドを使用してグローバル コンフィギュレーションを有効 にし、インターフェイス コンフィギュレーション モードで **cts role-based sgt-cache ingress** コマンドを使用してインターフェイスコンフィギュレーションを試行すると、次の例に示 すように、警告メッセージが表示されます。

```
Device> enable
Device# configure terminal
Device(config)# cts role-based sgt-caching
Device(config)# interface gigabitEthernet 1/0/1
Device(config-if)# cts role-based sgt-cache ingress
```
Note that ingress sgt caching is already active on this interface due to global sgt-caching enable.

- IPv6 SGT キャッシングはサポートされていません。
- SGT キャッシングは、リンクローカル IPv6 送信元アドレスに対して実行できません。

リンクローカルアドレスとは、ホストが接続されているネットワークセグメント(リン ク)またはブロードキャストドメイン内の通信にのみ有効なネットワークアドレスです。 リンクローカルアドレスは、単一のネットワークセグメントを超えて一意であるとは限り ません。したがって、デバイスはリンクローカルアドレスを持つパケットを転送しませ ん。リンクローカルアドレスが一意ではないため、送信元がリンクローカル IPv6 アドレ スであるパケットには SGT タグは割り当てられません。

• SGT キャッシングは、Application Visibility and Control(AVC)、有線デバイス AVC (WDAVC)、暗号化トラフィック分析(ETTA)、または NetFlow/Flexible NetFlow 機能 が設定されているポートインターフェイス上で共存できません。SGTキャッシングとこれ らの機能のいずれかが同じインターフェイス上で設定されている場合、エラーメッセージ がコンソールに表示されます。

上記の機能のいずれかとともに SGT キャッシングが有効になっている場合、次のエラー メッセージがコンソールに表示されます。*SGT*キャッシングは設定できません。設定を削 除します。ただし、SGT キャッシング機能が **show running-config** コマンドの出力に表示 されます。共存できない機能を削除した後、SGTキャッシングを手動で削除して再設定す る必要があります。

• 出力 SGT キャッシングと L2 SGT キャッシングは、Cisco Catalyst 9500 シリーズ スイッチ の C9500-32C、C9500-32QC、C9500-48Y4C、および C9500-24Y4C モデルではサポートさ れていません。

# **Cisco TrustSec SGT** キャッシングに関する情報

### **SGT** キャッシングを使用した **SGT** の特定と再適用

Cisco TrustSec は、セキュリティグループタグ(SGT)キャッシングを使用して、SGT でタグ 付けされたトラフィックを、SGTを認識していないサービスを通じても渡すことができるよう にします。SGT を伝播できないサービスには、WAN の高速化または最適化、侵入防御システ ム(IPS)、およびアップストリーム ファイアウォールがあります。

VLAN で SGACL キャッシングを設定するには、対応するポートおよび VLAN で SGT キャッ シングを有効にする必要があります。

ワンアームモード(下の図を参照)では、SGTでタグ付けされたパケットはデバイス(タグが キャッシュされた場所)に入力され、サービスにリダイレクトされます。そのサービスが完了 した後、パケットはデバイスに戻されるか、別のデバイスにリダイレクトされます。このよう なシナリオでは、次のようになります。

- **1.** Cisco TrustSec SGT キャッシング機能により、デバイスは、着信パケットからの IP-SGT バ インド情報を特定し、この情報をキャッシュします。
- **2.** デバイスは、SGT を伝播できないサービスにパケットをリダイレクトします。
- **3.** サービスが完了した後、パケットはデバイスに返されます。
- **4.** サービスの出力ポイントで、適切な SGT がパケットに再適用されます。
- **5.** サービスからデバイスに返されたパケットには、ロールベースの強制が適用されます。
- **6.** SGTのパケットは、他のCiscoTrustSec対応デバイスのダウンストリームに転送されます。

図 **<sup>1</sup> :** ワンアーム モードでの **SGT** キャッシング

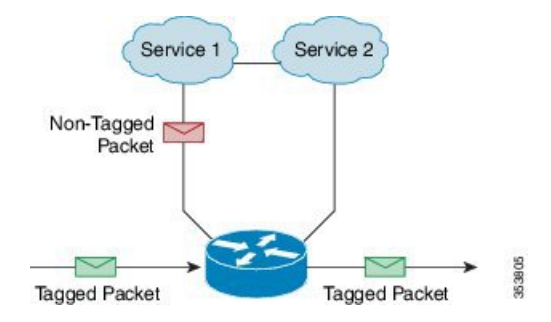

特定のインスタンスでは、Bump-In-The-Wire (BITW)トポロジに導入されるサービスがあり ます(上の図を参照)。このようなシナリオでは、次のようになります。

- **1.** サービスを通過するパケットはデバイスに返されません。
- 2. シングルホップ SGT Exchange Protocol (SXP) を使用して、IP-SGT バインドを特定し、特 定されたバインドをエクスポートします。
- **3.** ネットワーク内のアップストリームデバイスは、SXPを通じてIP-SGTバインドを特定し、 適切なタグを再適用するか、それらを SGT ベース強制に使用します。出力キャッシング

中、元のネットワークアドレス移動 (NAT) 前の送信元IPアドレスは、特定されたIP-SGT バインド情報の一部としてキャッシュされます。

**4.** 300 秒間トラフィックを受信しない IP-SGT バインドは、キャッシュから削除されます。

図 **<sup>2</sup> : Bump-In-The-Wire**(**BITW**)トポロジでの **SGT** キャッシング

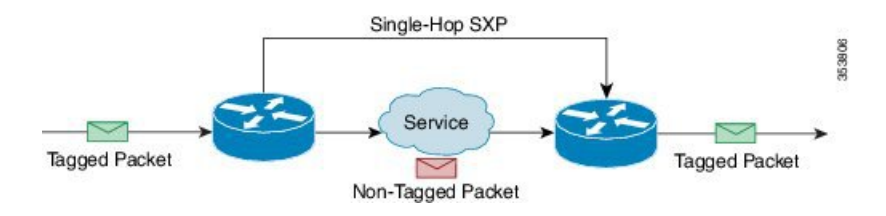

# **Cisco TrustSec SGT** キャッシングの設定方法

このセクションでは、SGTキャッシングをグローバルにインターフェイス上で設定する方法に ついて説明します。

### **SGT** キャッシングのグローバル設定

#### 始める前に

SGTキャッシングを有効にする前に、情報交換のためにセキュリティ交換プロトコル(SXP) を確立する必要があります。

#### 手順

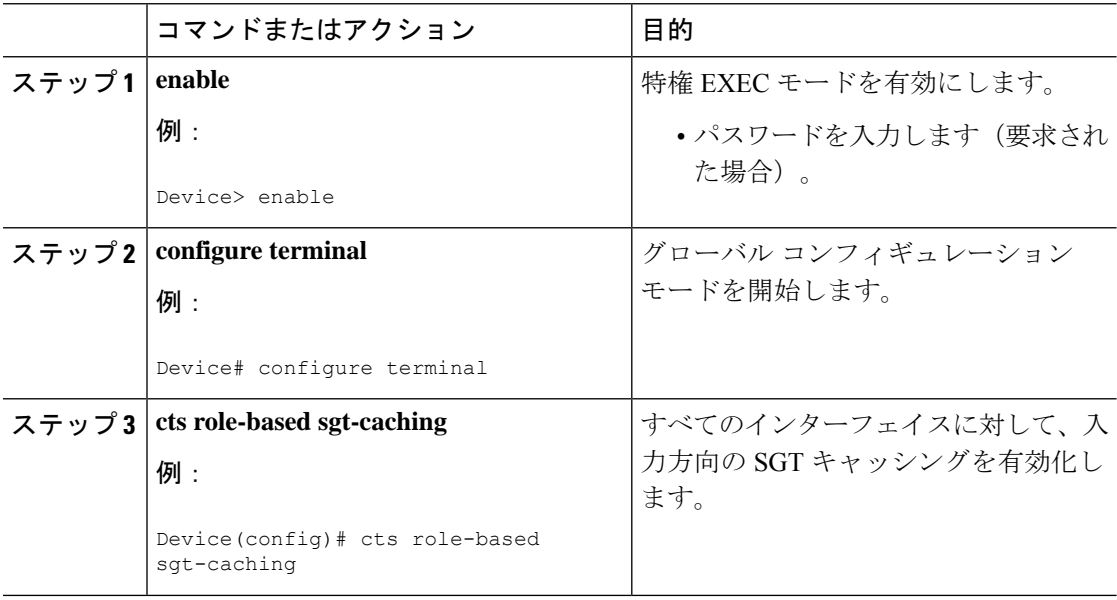

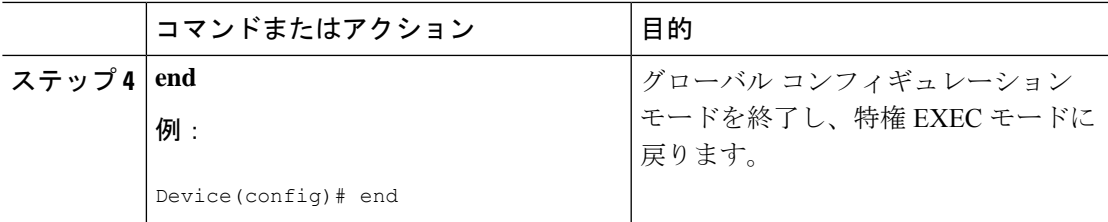

### インターフェイスでの **SGT** キャッシシングの設定

インターフェイスが Virtual Routing and Forwarding (VRF) ネットワーク上に設定された場合、 そのインターフェイス上で特定された IP-SGT バインドは特定の VRF 以下に追加されます。 (対応する VRF 上で特定されたバインドを表示するには、**show cts role-based sgt-map vrf vrf-name all** コマンドを使用します。) SGT キャッシングは、VRF ごとに設定することもでき ます。

#### 手順

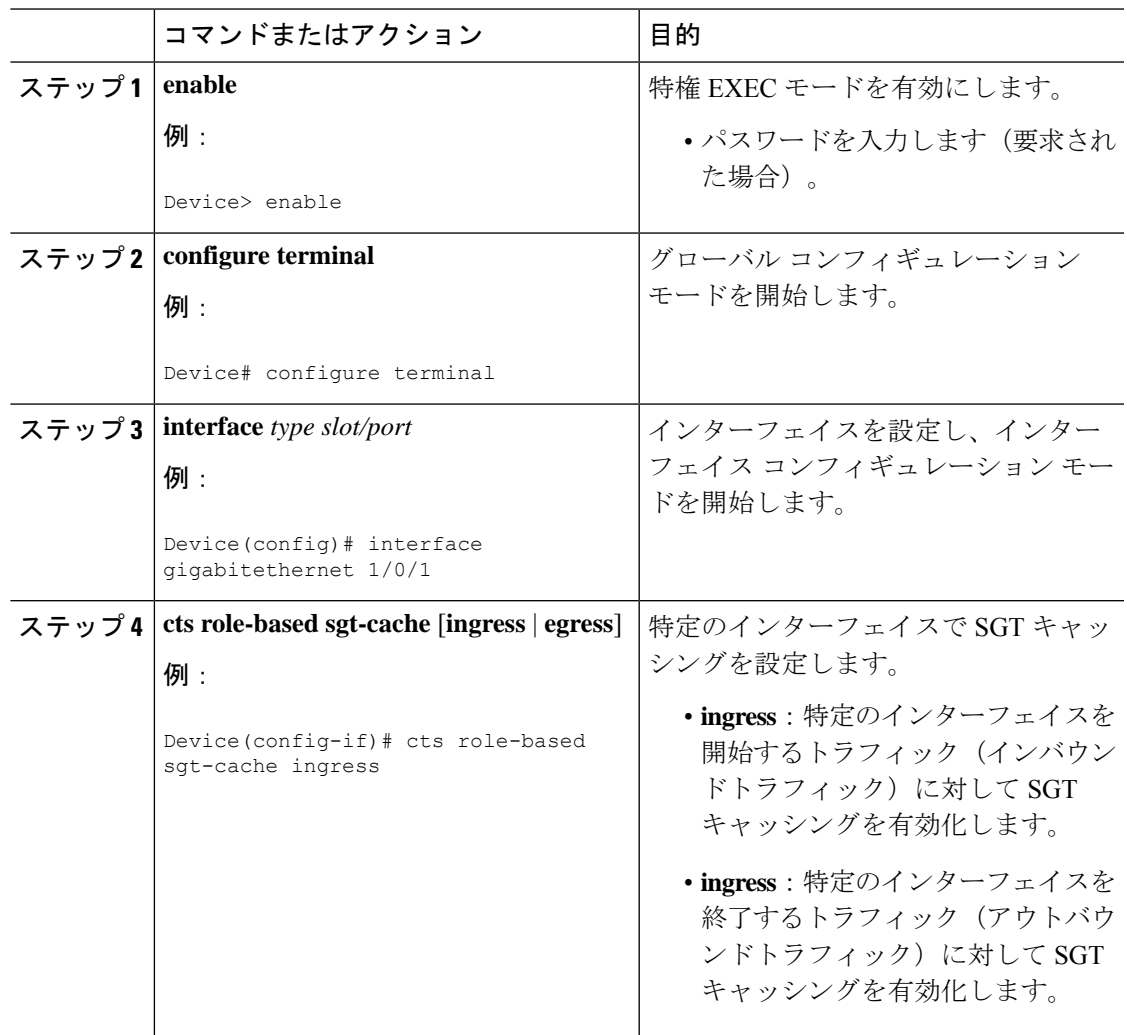

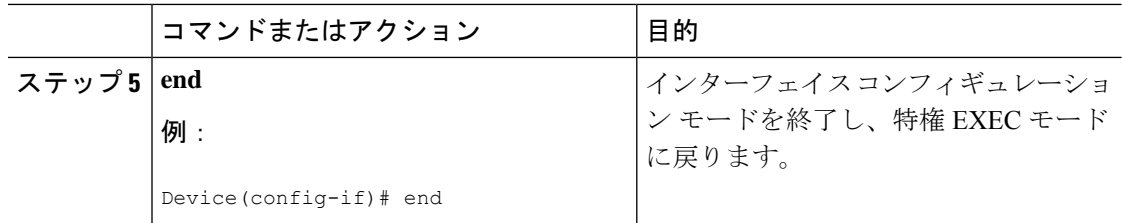

# **Cisco TrustSec SGT** キャッシングの確認

手順

ステップ **1 enable**

特権 EXEC モードを有効にします。パスワードを入力します(要求された場合)。

例:

Device> **enable**

#### ステップ **2 show cts**

Cisco TrustSec 接続とグローバル SGT キャッシングのステータスを表示します。

例:

```
Device# show cts
Global Dot1x feature: Disabled
CTS device identity: ""
CTS caching support: disabled
CTS sgt-caching global: Enabled
Number of CTS interfaces in DOT1X mode: 0, MANUAL mode: 0
Number of CTS interfaces in LAYER3 TrustSec mode: 0
Number of CTS interfaces in corresponding IFC state
 INIT state: 0
 AUTHENTICATING state: 0
 AUTHORIZING state: 0
 SAP_NEGOTIATING state: 0
 OPEN state: 0
 HELD state: 0
 DISCONNECTING state: 0
 INVALID state: 0
CTS events statistics:
 authentication success: 0
 authentication reject : 0
 authentication failure: 0
 authentication logoff : 0
 authentication no resp: 0
 authorization success : 0
 authorization failure : 0
 sap success : 0
 sap failure : 0
 port auth failure : 0
```
#### ステップ **3 show cts interface**

モード詳細(入力または出力)を使用した、インターフェイスと SGT キャッシング情報につ いての Cisco TrustSec 設定の統計情報を表示します。

```
例:
```
Device# **show cts interface GigabitEthernet 1/0/1**

```
Interface GigabitEthernet1/0/1
   CTS sgt-caching Ingress: Enabled
   CTS sgt-caching Egress : Disabled
   CTS is enabled, mode: MANUAL
     Propagate SGT: Enabled
     Static Ingress SGT Policy:
      Peer SGT: 200
      Peer SGT assignment: Trusted
   L2-SGT Statistics
                               : 16298041
      Pkts (policy SGT assigned) : 0
      Pkts Out : 5
      Pkts Drop (malformed packet): 0
      Pkts Drop (invalid SGT) : 0
```
#### ステップ **4 show cts interface brief**

すべてのインターフェイスについて、モード詳細(入力または出力)を使用して SGT キャッ シング情報を表示します。

例:

Device# **show cts interface brief** Interface GigabitEthernet1/0/1 **CTS sgt-caching Ingress: Enabled CTS sgt-caching Egress : Disabled** CTS is disabled Interface GigabitEthernet1/0/1 **CTS sgt-caching Ingress: Enabled CTS sgt-caching Egress : Disabled** CTS is enabled, mode: Propagate SGT: Enabled Static Ingress SGT Policy:<br>Peer SGT: 200 Peer SGT: 200 Peer SGT assignment: Trusted Interface GigabitEthernet1/0/2 **CTS sgt-caching Ingress: Enabled CTS sgt-caching Egress : Disabled** CTS is enabled, mode: MANUAL Propagate SGT: Enabled Static Ingress SGT Policy: Peer SGT: 0 Peer SGT assignment: Untrusted Interface GigabitEthernet1/0/3 **CTS sgt-caching Ingress: Enabled CTS sgt-caching Egress : Disabled**

```
CTS is disabled
Interface Backplane-GigabitEthernet1/0/4
   CTS sgt-caching Ingress: Enabled
   CTS sgt-caching Egress : Disabled
   CTS is disabled
Interface RG-AR-IF-INPUT1
   CTS sgt-caching Ingress: Enabled
   CTS sgt-caching Egress : Disabled
   CTS is disabled
```
ステップ **5 show cts role-based sgt-map all ipv4**

すべての SGT-IPv4 バインドを表示します。

#### 例:

Device# **show cts role-based sgt-map all ipv4**

Active IPv4-SGT Bindings Information

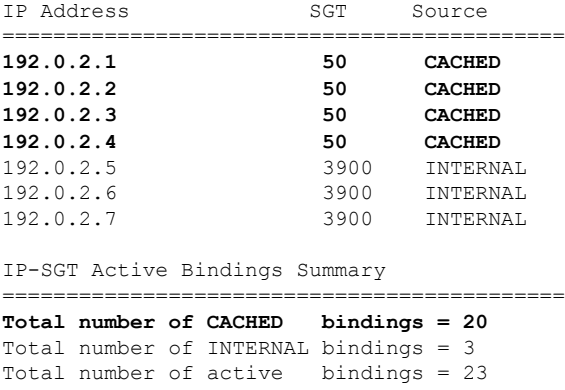

#### ステップ **6 show cts role-based sgt-map vrf** *vrf-name* **all ipv4**

特定の Virtual Routing and Forwarding (VRF) インターフェイスに対する SGT-IP バインドをす べて表示します。

#### 例:

Device# **show cts role-based sgt-map vrf vrf1 all ipv4** %IPv6 protocol is not enabled in VRF vrf1 Active IPv4-SGT Bindings Information IP Address SGT Source ============================================ **192.0.2.1 50 CACHED 192.0.2.2 2007 CACHED 192.0.2.3 50 CACHED**

**192.0.2.4 50 CACHED**

ステップ **7** SGT キャッシュエントリは、ポートのシャットダウンまたは SGT キャッシュのタイムアウト 後に削除されます。

# **Cisco TrustSec** キャッシングの設定例

### 例:**SGT** キャッシングのグローバル設定

次に、SGT キャッシングをグローバルに設定する例を示します。

Device> **enable** Device# **configure terminal** Device(config)# **cts role-based sgt-caching** Device(config)# **end**

### 例:インターフェイスの **SGT** キャッシシングの設定

次に、インターフェイスの SGT キャッシングを設定する例を示します。

```
Device> enable
Device# configure terminal
Device(config)# interface gigabitEthernet 1/0/1
Device(config-if)# cts role-based sgt-cache ingress
Device(config-if)# end
```
### 例:インターフェイスでの **SGT** キャッシシングの無効化

次の例は、キャッシングがグローバルに有効だがインターフェイスでは無効な場合に、 インターフェイスで SGT キャッシングを無効化し、インターフェイスの SGT キャッ シングの状態を表示する方法を示します。

```
Device> enable
Device# configure terminal
Device(config)# cts role-based sgt-caching
Device(config)# interface gigabitEthernet 1/0/1
Device(config-if)# no cts role-based sgt-cache ingress
Device(config-if)# end
Device# show cts interface GigabitEthernet 1/0/1
Interface GigabitEthernet1/0/1
   CTS sgt-caching Ingress: Disabled
   CTS sgt-caching Egress : Disabled
   CTS is enabled, mode: MANUAL
     Propagate SGT: Enabled
     Static Ingress SGT Policy:
       Peer SGT: 200
       Peer SGT assignment: Trusted
   L2-SGT Statistics
       Pkts In : 200890684
```

```
Pkts (policy SGT assigned) : 0
Pkts Out : 14
Pkts Drop (malformed packet): 0
Pkts Drop (invalid SGT) : 0
```
# **Cisco TrustSec SGT** キャッシングの機能の履歴

次の表に、このモジュールで説明する機能のリリースおよび関連情報を示します。

これらの機能は、特に明記されていない限り、導入されたリリース以降のすべてのリリースで 使用できます。

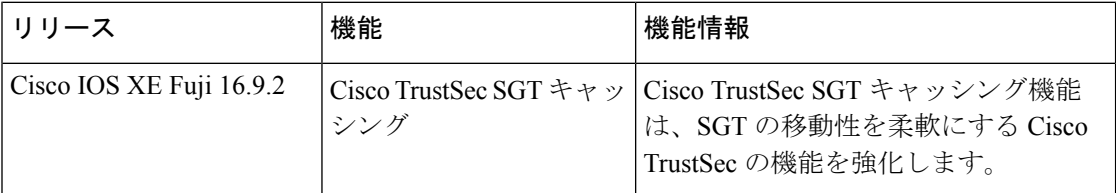

CiscoFeature Navigatorを使用すると、プラットフォームおよびソフトウェアイメージのサポー ト情報を検索できます。Cisco Feature Navigator には、<http://www.cisco.com/go/cfn> からアクセス します。